## **Using Jupiter Grades**

Parents have a place to login that is different from the student login. We have given you a handout with your temporary password and directions o how to change it to something you will remember.

Students have their own passwords. We will be teaching students how to access their grades soon, if they do not already know how to do this.

We encourage students to check their own grade books at least once a week. This is a good idea for parents, too. In fact, you may request that a reminder email is sent to you weekly or every so often by going into the settings available when you login as a parent.

This handout shows you what it will look like when you login as a parent and how to navigate around the site in order to get the most out of it.

You go to the website of Jupiter Grades. You can find this by typing in the web address:

https://jupitergrades.com/login/

or doing a Google search. It would be best to "bookmark it" or, some search engines call it a "favorite" instead of a "bookmark," so "favorite it."

Once on the Jupiter Grades site it will look like this:

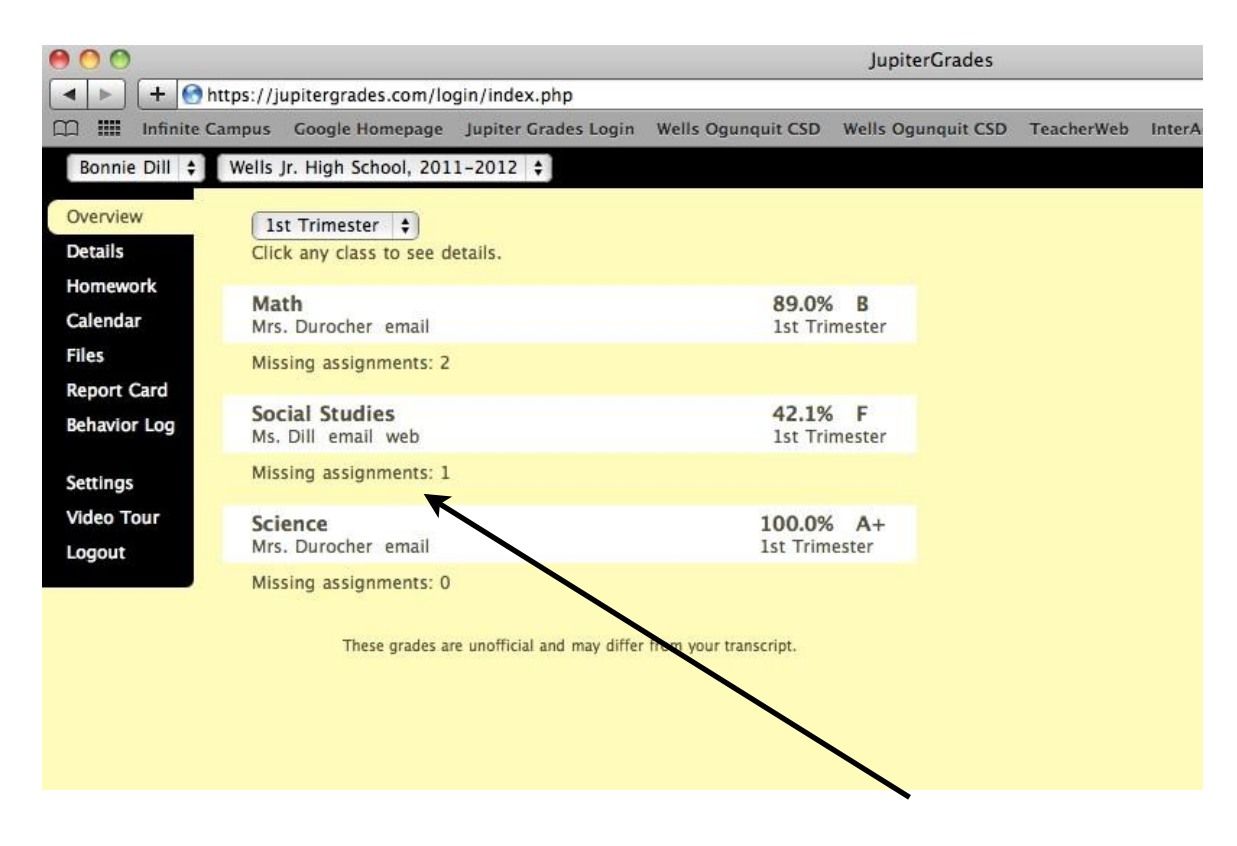

You can glance quickly to see overall grades and how many missing assignments your child has in each class. Next, you can click on each class name and see the detailed grade book for that subject area, complete with any comments the teacher has written about your child's work. (See next page.)

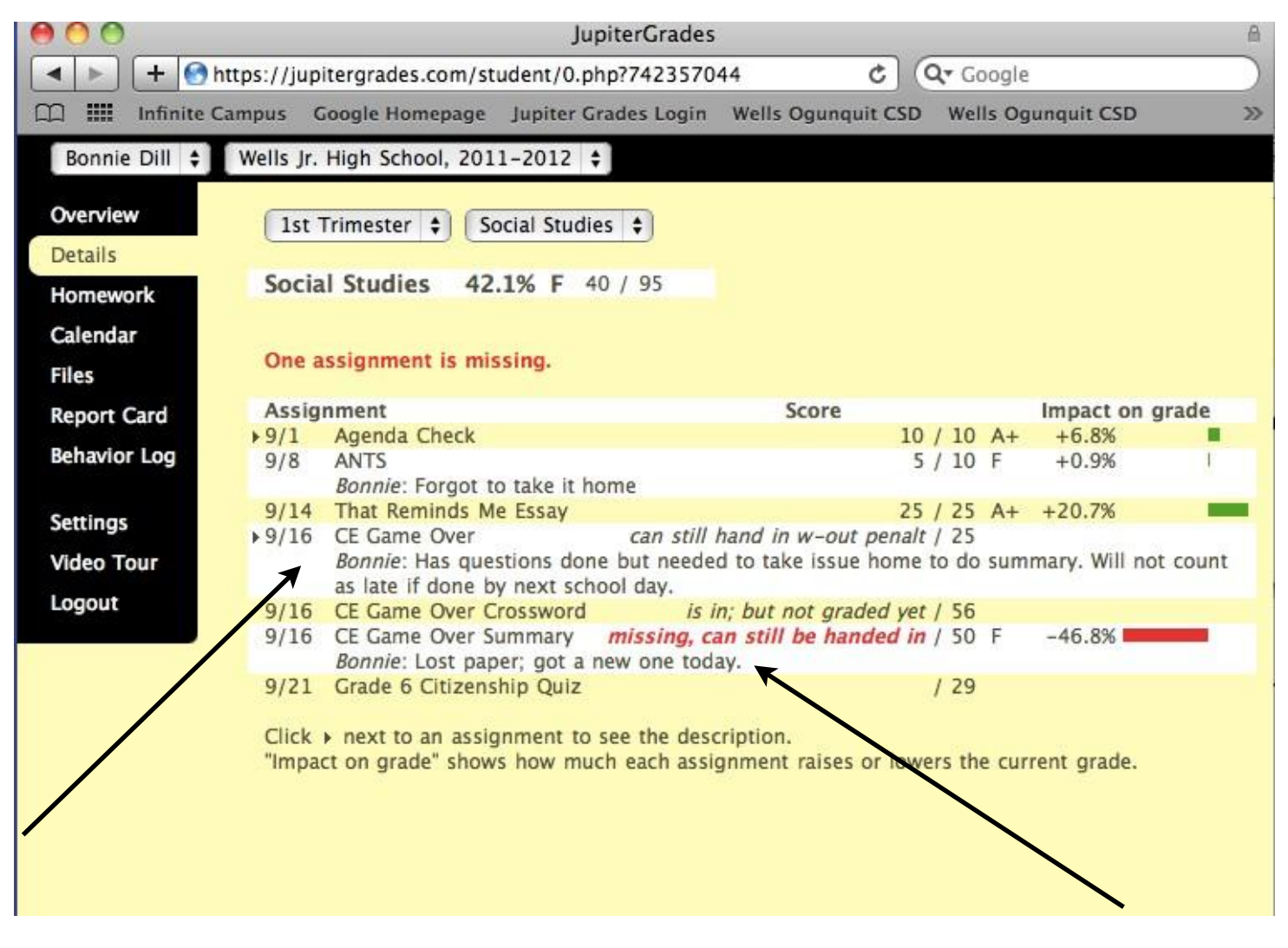

Take the time to read the comments about particular assignments, if they appear. Often the teacher will put in the reason the student gave for not having something done or suggestions for completing the work. This allows us to communicate with you in order that we all have the same understanding of the situation surrounding the assignment.

You will see points for each assignment and may also see percentages and letter grades for individual assignments.

Don't panic if something at the beginning of a trimester seems to be holding too much weight. In the math of averages, the more scores there are, the less each one will impact the final grade. So, as more assessments are added to the list, the impact of individual scores decreases.

Also, when a student has not handed in an assignment, a zero is averaged in...which really hurts an average! Seeing the impact of a zero is important because it makes students aware of the importance of doing their work on time. Many times a zero can be changed by handing the work in the next day. (See late work policy.)

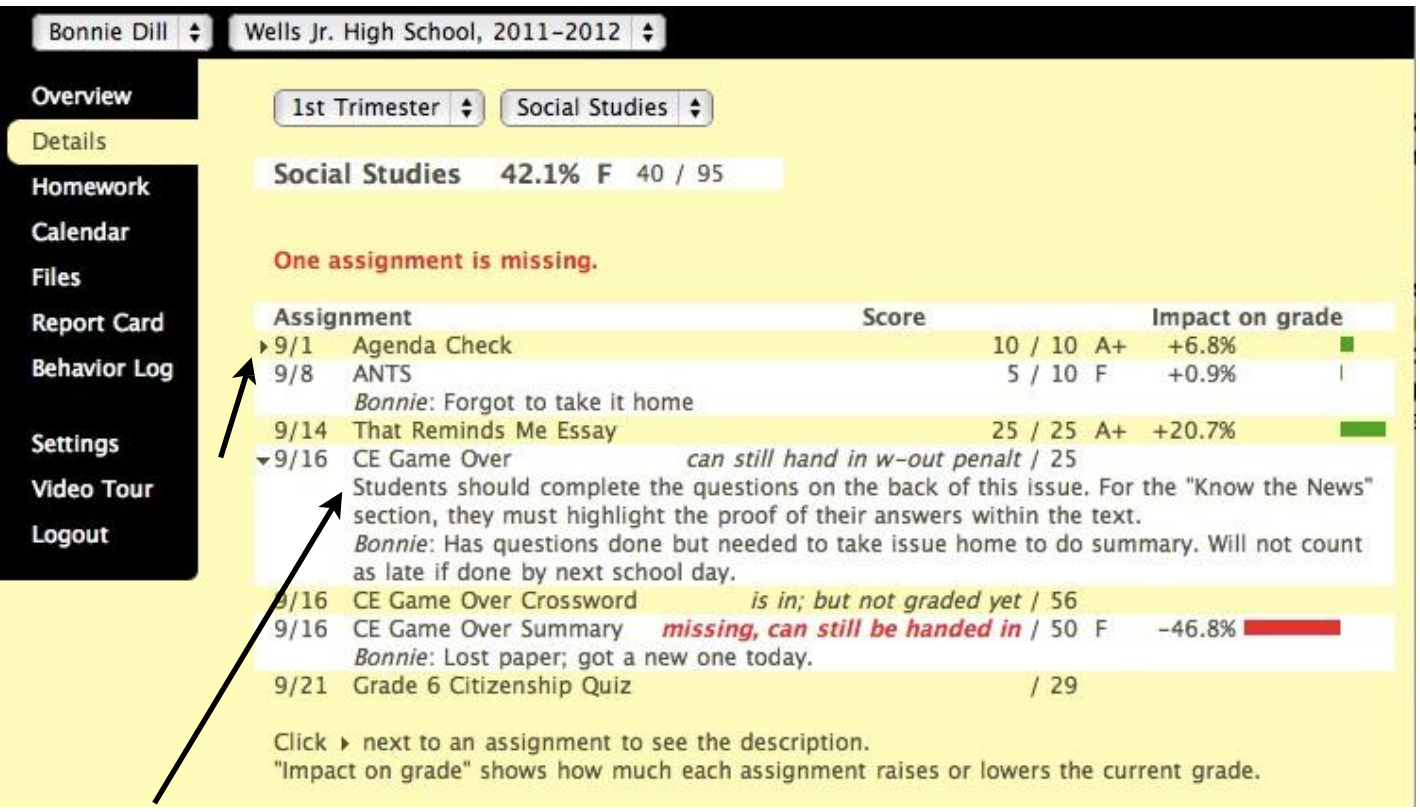

Please notice that if there is a little arrow near the assignment, then it means the teacher has added a description of the work. This may help you to understand how it was scored, how long kids had to complete it, etc. You simply click on the arrow to have the description.

You can see that there are various buttons along the side to click on. Please try these at home to see what it reveals. Notice Video Tour. This is a six minute video that shows you all of the helpful

features of Jupiter Grades and how to access them. It is worth your time. Not all teachers use all of the features.

Settings:

**Here is where you will be able to choose to have an email sent to you periodically as a reminder to check your child's grades and become aware of missing work.**

**We suggest that you request this for a weekday**, not on Friday, so that if something is missing, the student can get the materials needed to do the work before the weekend or over the weekend, depending on the situation.

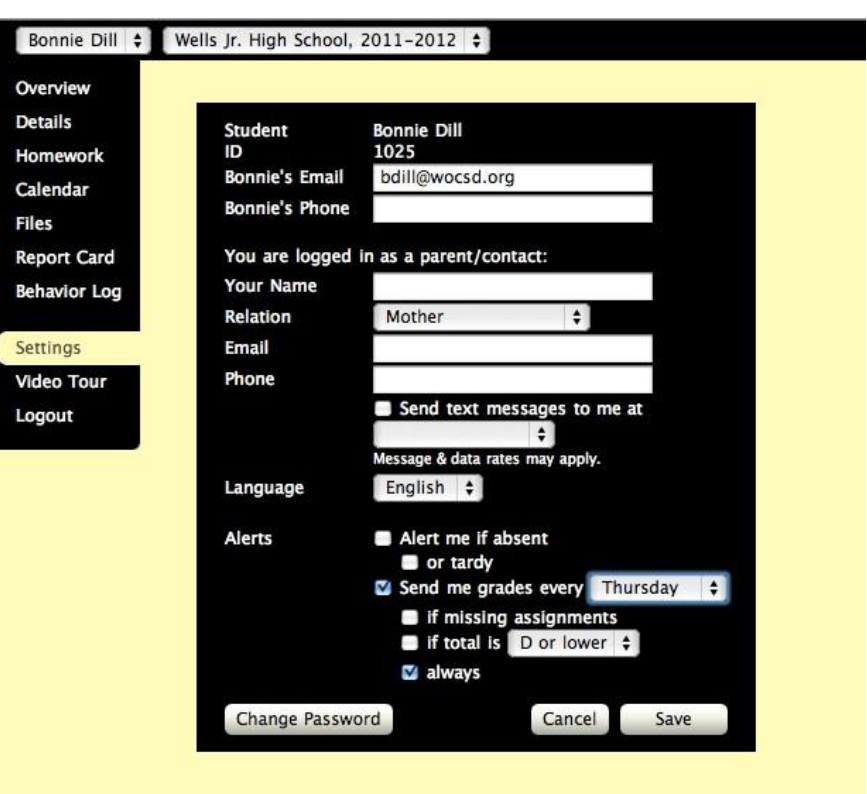

If you click on the box to have an email sent to you "if missing assignments," you will know immediately, whenever a teacher enters a zero or a "missing" for an assignment. So, imagine that you will get an email every time your child has not handed in something that is due. You can get right on it, that night, so it can be handed in the very next day!

Under settings, you are also able to enter email addresses and mobile phone contact information so that alerts can be sent to your mobile device; and this is where you can change your password, too.

## NOTES OF IMPORTANCE:

Our team does not really use the homework, calendar or behavior log features of Jupiter Grades consistently. You may find helpful information by clicking on those buttons but you cannot depend on those areas to look up homework assignments, etc. Your child's agenda is the best place to look.

Emailing is the best way to contact us with any questions. Our phones blink when a message is left on voicemail but it is hard to notice at times and we may not realize that you have called. Email is the best way to reach us.